## **PROCEDIMIENTO DE CONTRATACIÓN ADMINISTRATIVA DE LA UPM A TRAVES DE ACUERDO MARCO SE‐42/19 JF PARA PROYECTOS OTT**

#### **Actuaciones del CONTRATO BASADO en el Acuerdo Marco SE‐42/19 JF**

Para racionalizar y ordenar la adjudicación de contratos del **servicio de transporte por autobús** para el desplazamiento de personal y alumnos, la Universidad Politécnica de Madrid necesitó concluir el Acuerdo Marco SE‐42/19 JF

En este Acuerdo Marco se han determinado las condiciones a las que habrán de ajustarse los contratos basados a adjudicar por la Universidad Politécnica de Madrid, para la prestación de servicios de transporte de viajeros para el desplazamiento de personal y alumnos.

# **1. Inicio de expediente y aprobación del gasto: documentos a cumplimentar por la Unidad donde surge la necesidad del gasto**

El procedimiento de contratación se inicia con la cumplimentación, por parte de la Unidad solicitante del contrato, que es el Investigador o el gestor autorizado por este, de los siguientes documentos:

- 1.1 La solicitud de oferta a la empresa seleccionada en el lote correspondiente del Acuerdo Marco (AM): Se efectuará en las páginas web facilitadas por los adjudicatarios, en las hojas de pedido que cada empresa ponga a disposición de la Universidad o mediante correo electrónico.
- 1.2 La oferta recibida, que la empresa adjudicataria deberá enviar por medios electrónicos, pero nunca de modo verbal y deberá basarse en la tarifa que cada empresa ha ofertado en la licitación de este AM (ver archivos Excel de los lotes). Los lotes son:
	- Lote 1.Transporte con autobuses hasta 12 plazas
	- Lote 2.Transporte con autobuses de 13 a 22 plazas
	- Lote 3.Transporte con autobuses de 23 a 45 plazas
	- Lote 4. Transporte con autobuses > 45 plazas
- 1.3 La memoria justificativa de la necesidad e idoneidad del contrato y resolución de aprobación, adjudicación y compromiso de gasto del contrato basado en el Acuerdo Marco.

Para generar las Memorias que permitirán las autorizaciones de compras basadas en acuerdos marco debemos entrar en: https://www.upm.es y pinchar en el enlace al Portal del investigador:

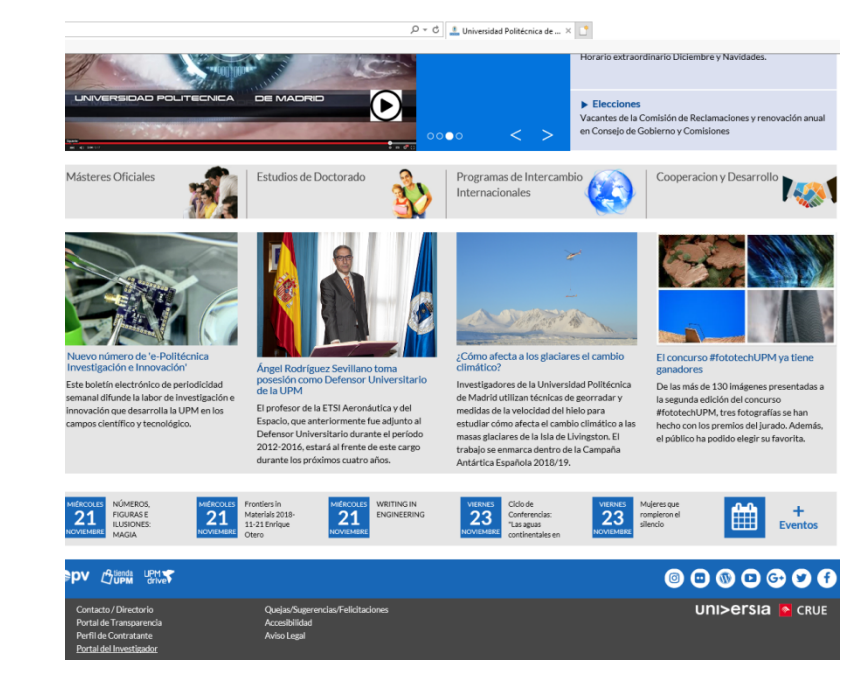

El usuario es nuestra cuenta de correo upm y la contraseña la que tengamos para el correo: xx@upm.es.

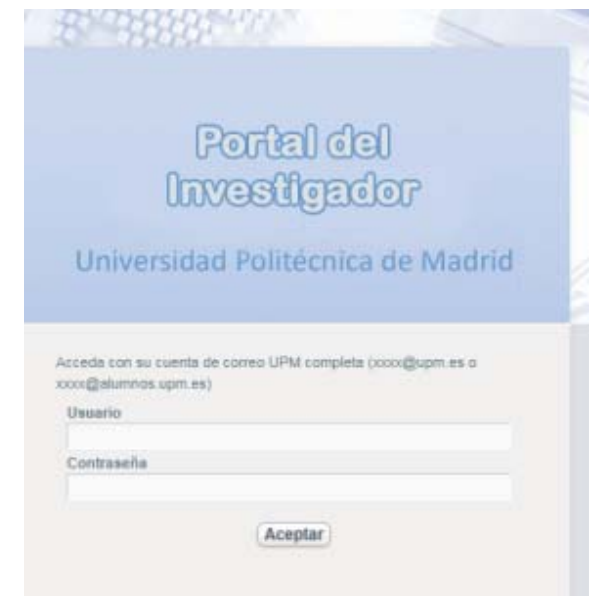

a) Una vez dentro del Portal del Investigador, hay que seleccionar el perfil adecuado. Si se es el investigador principal del proyecto, seleccionar el perfil investigador; en caso de ser gestor del proyecto, elegir el perfil gestor.

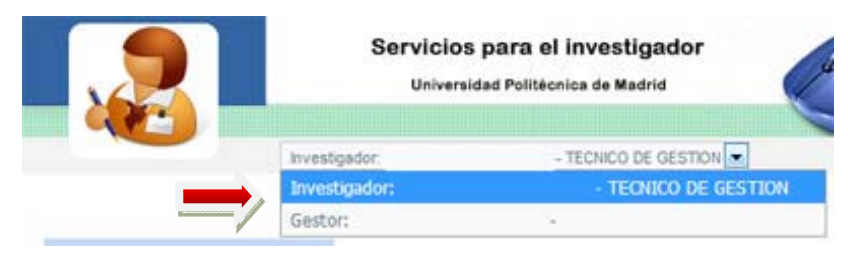

b) Pulsamos a la opción del panel de la parte izquierda Acuerdos Marco.

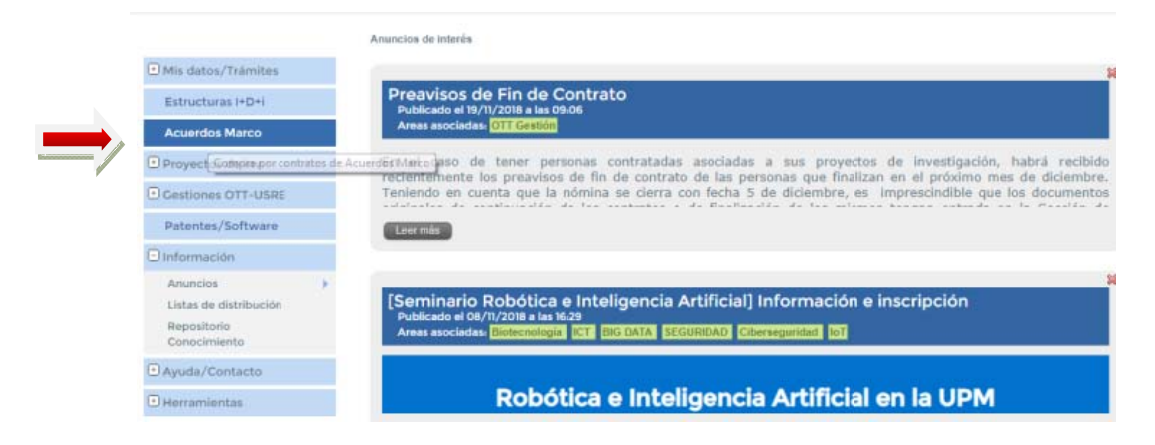

Al pulsar esta opción nos aparece un panel con dos pestañas ( Acuerdos Marco en Tienda UPM, yResto de Acuerdos Marco). Pinchar la pestaña de Resto de Acuerdos Marco, en la cual podemos ver los restantes acuerdos marco actualmente en vigor, así como la información de los lotes y los proveedores. Con estos acuerdos es **necesari io tener u una oferta previa de el proveed dor en for mato** electrónico con la compra que queremos realizar. Es importante que esta oferta tenga un número de oferta que se utilizará al rellenar la autoriza ción.

c) P Pulsamoselb botón **de ac cceso al form mulario**.

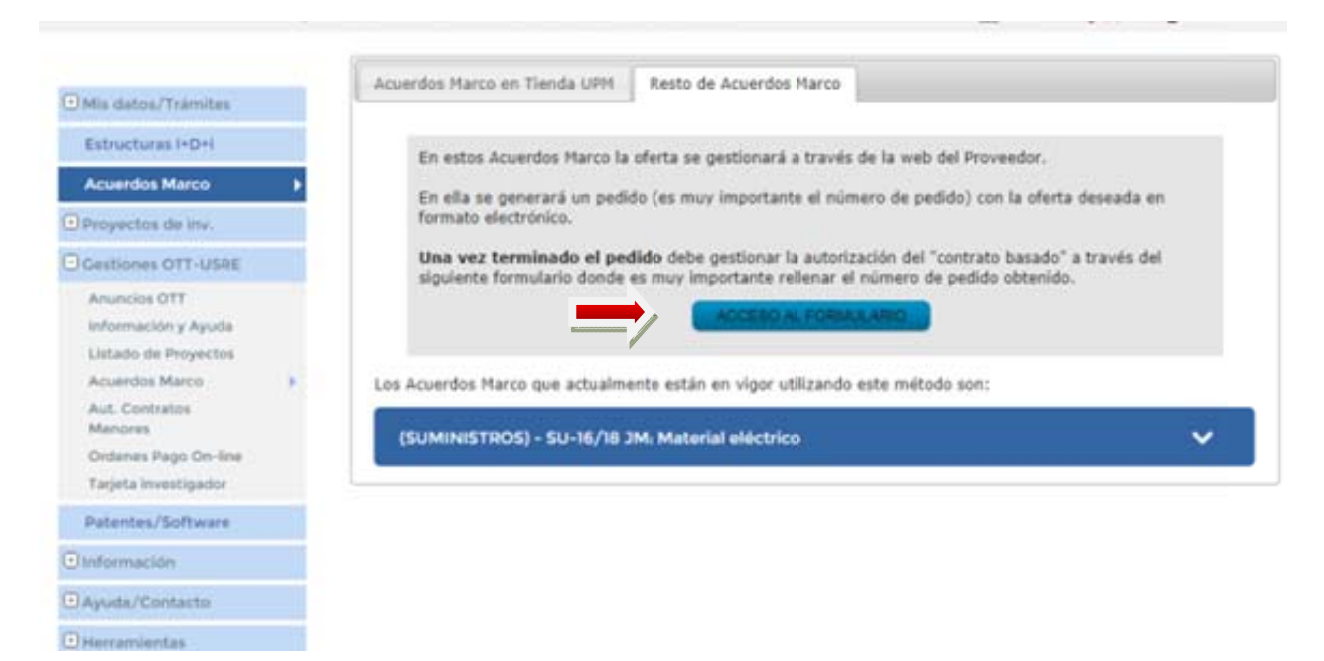

• En este momento debemos decidir si la factura se pagará por un proyecto gestionado por la OTT o por las secciones económicas de la UPM. Si la factura se pagará por un proyecto de investigación, debe seleccionarseOTT.

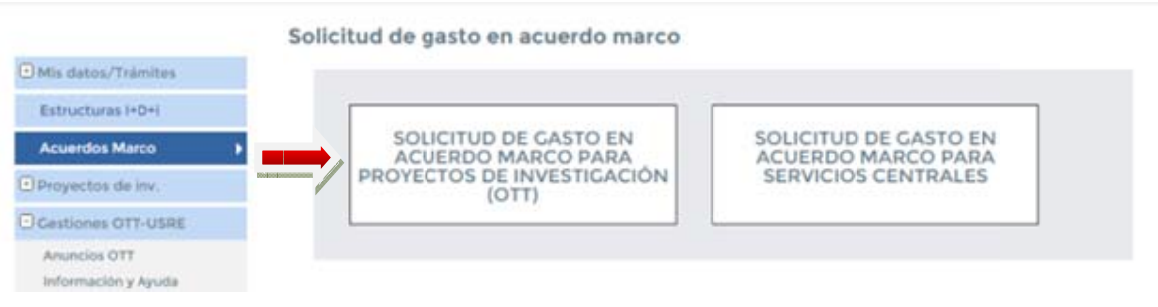

· Nos falta rellenar el formulario, para ello debemos elegir primero el LOTE Y PROVEEDOR del cual tenemos la oferta. Es necesario solicitar autorización por cada lote y proveedor.

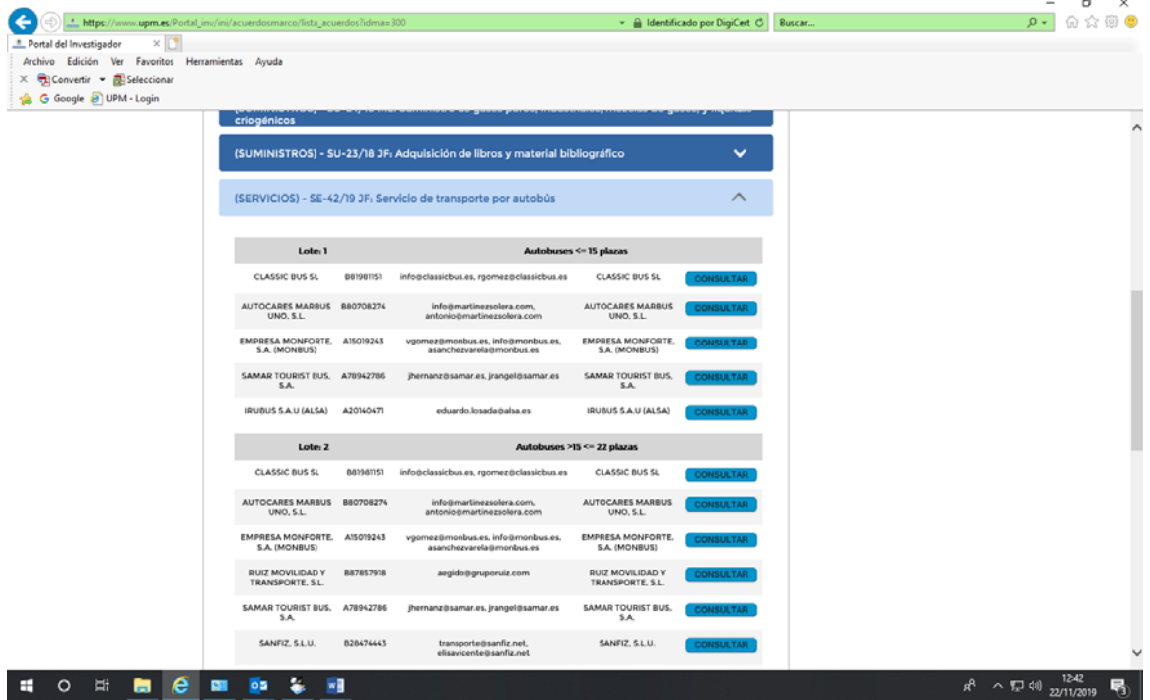

• Las condiciones de este acuerdo, así como los proveedores y los precios se pueden consultar pinchando el botón de más información

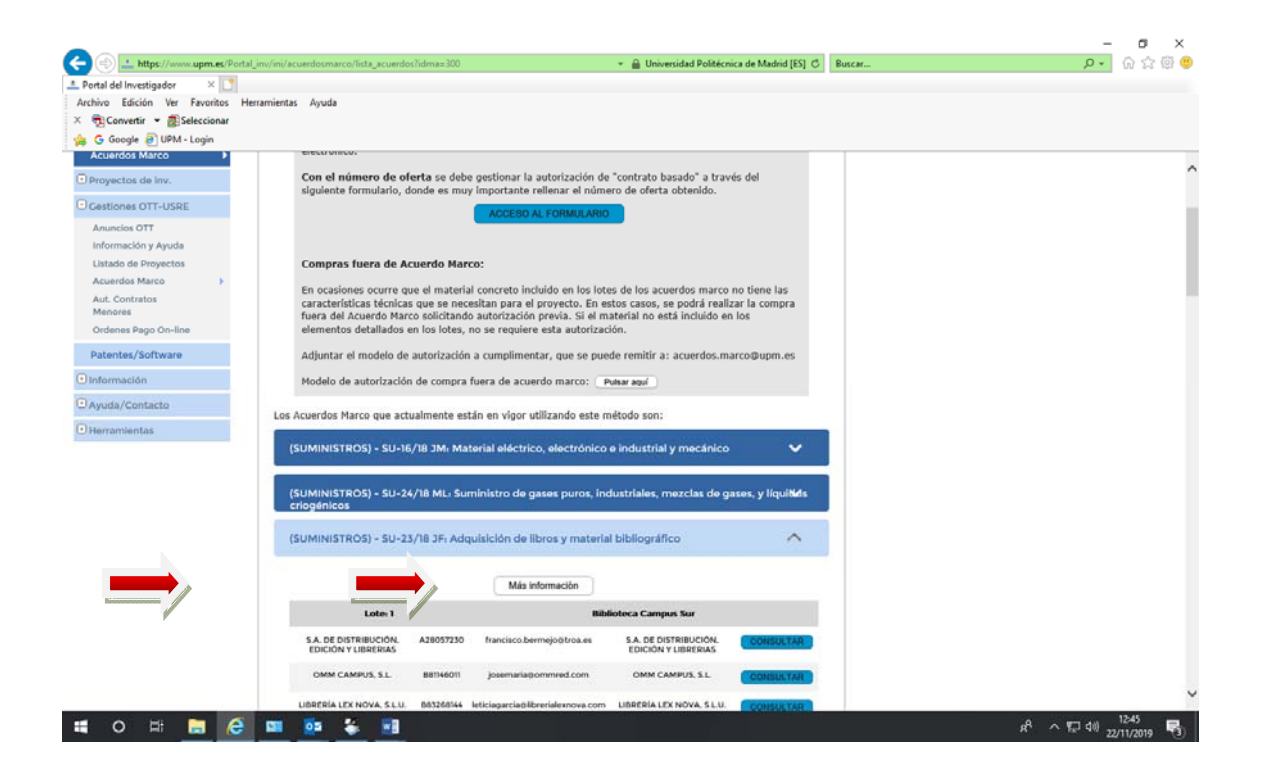

- A continuación rellenamos el resto de campos que son:
	- Importe sin IVA
	- $-IVA$
	- Lugar de entrega del pedido
	- Plazo de entrega que varía entre 1 y 7 días.
	- Número de pedido que es el número de oferta proporcionado por el proveedor al recibir la misma.
	- Objeto, breve descripción de lo que se demanda (día del servicio, itinerario,estimación del personal a trasladar).
	- Necesidad del servicio y breve descripción del motivo.
	- Código DIR delórgano proponente, que debe ser el del investigador principal del proyecto, y que será quien reciba la factura electrónica (también la recibirá el gestor autorizado a tramitar facturas electrónicas, esto se autoriza en Herramientas, Gestores).

**IMPORTANTE:** El solicitante se responsabiliza de que haya crédito suficiente para efectuar la adquisición en alguno de sus proyectos de investigación.

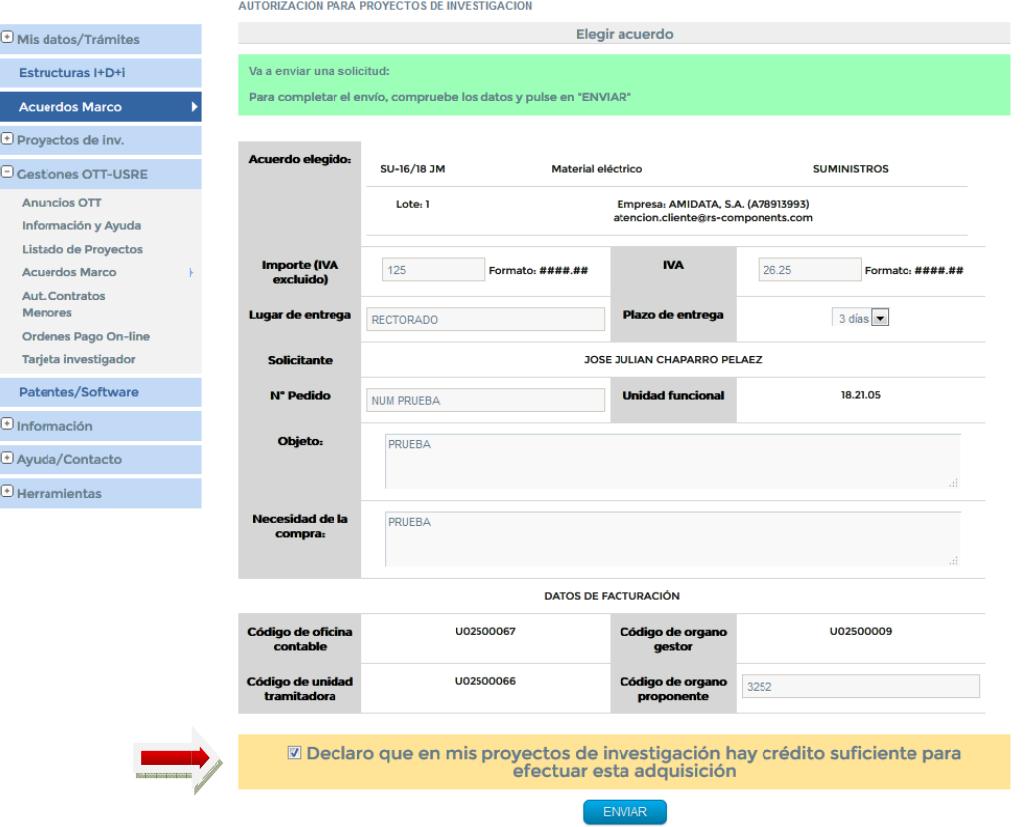

· Una vez relleno pulsamos el botón de COMPROBAR y después el de ENVIAR.

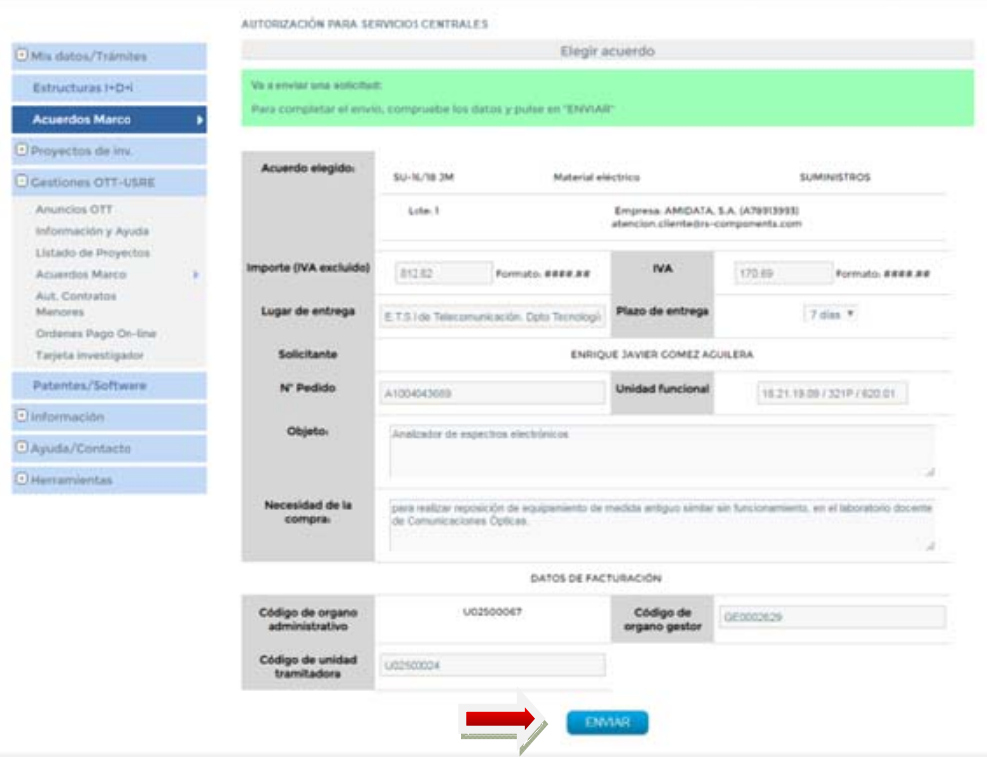

· En este momento la autorización ya esta enviada. En un breve plazo de tiempo, el solicitante y el gestor autorizado (en caso de tramitarlo este) recibirán por correo electrónico un PDF con la autorización firmada y autorizada indicando un **número de referencia**. Este mismo email será recibido por el proveedor, el cual debe empezar a tramitar el pedido para ajustarse al plazo indicado.

## **2. Formalización del contrato y publicidad**

- 2.1. El contrato se considerará formalizado con la comunicación de la adjudicación al adjudicatario, por lo que **no resulta necesaria la formalización del contrato**.
- 2.2. La publicación de la información de los contratos basados se realizará trimestralmente dentro de los 30 días siguientes al fin de cada trimestre.(Art. 154.4 de la LCSP)

## **3. Ejecución del contrato**

- 3.1. El contratista tendrá la obligación de realizar la prestación en las condiciones establecidas en el contrato y los pliegos del Acuerdo Marco.
- 3.2. El pago del precio:
	- $\checkmark$  El contratista tendrá derecho al cobro del precio convenido por la prestación realizada en los términos establecidos en la LCSP.
	- El abono se realizará previa presentación de **factura electrónica**.
- 3.3. La tramitación de las facturas:
	- La tramitación de las facturas tendrá carácter urgente, pues se dispone de 30 días para efectuar el pago.

#### **4. Orden de pago del suministro recibido**

4.1.El solicitante, y sus gestores autorizados a tramitar facturas electrónicas, recibirán un correo electrónico con la factura electrónica del proveedor.

4.2. El solicitante o gestor, en su caso,tramitará por el portal la orden de pago de dicha factura electrónica, queaparece con el estado de precarga, pinchando en ver, y seleccionando que no es necesario autorización de contrato menor para tramitarla.

4.3 En la orden de pago hay que rellenar el campo expediente de contratación, indicando el **número de referencia**de la autorización recibida (un ejemplo de la referencia interna del expediente: CB/2018/OTT/1/SE‐42/19).

4.4 Una vez completada la orden de pago, deberá pulsar en validar y guardar. Es necesario aportar la lista de viajeros. Si está todo correcto, el siguiente paso es generar el envío y firmar el PDF generado tras el envío, remitiendo dicho PDF junto con la factura a la sección de gastos de la OTT (en papel, o vía correo electrónico a gastos.ott@upm.es si la firma es electrónica).

Cualquier aclaración que necesite, puede remitirla a consultas.ott@upm.es.